# Lance-Rocket

Vous réaliserez un lance-rocket bien évidemment dans un cadre pédagogique et non dans le but de blessé qui que ce soit.

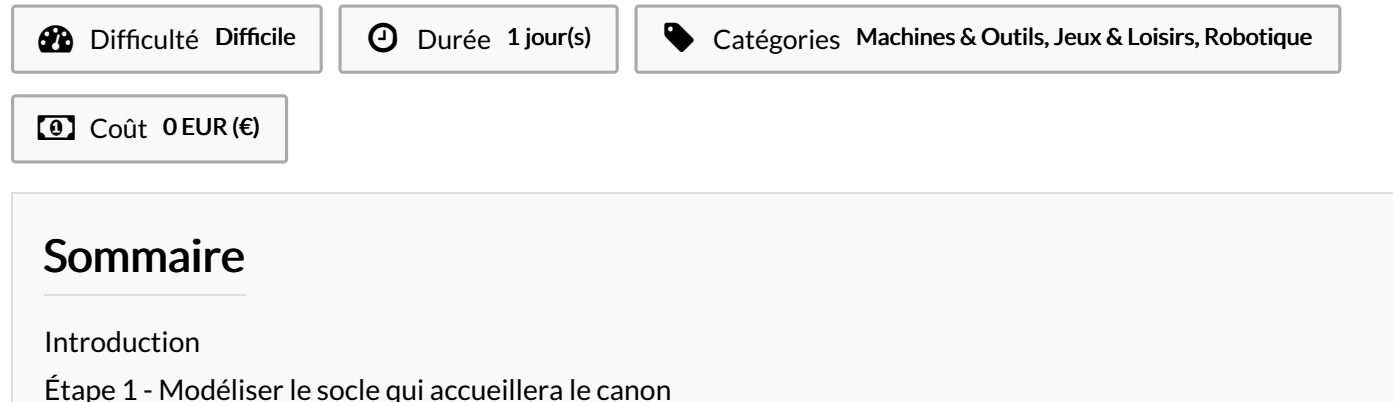

- Étape 2 [Modéliser](#page-1-0) les cibles
- Étape 3 Graver nos [modélisations](#page-1-1)
- Étape 4 création [programme](#page-4-0)
- Étape 5 [Création](#page-5-0) du support canon
- **Commentaires**

### <span id="page-0-0"></span>Introduction

Voici le tuto pour réaliser votre propre "Lance-Rocket" éducatif.

### Matériaux **Outils**

### <span id="page-0-1"></span>Étape 1 - Modéliser le socle qui accueillera le canon

Modélisation sur solidworks

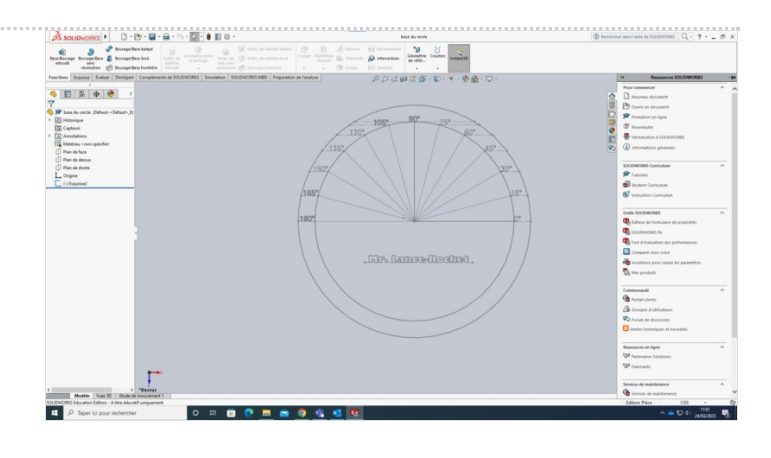

# <span id="page-1-0"></span>Étape 2 - Modéliser les cibles

Modélisation sur solidworks

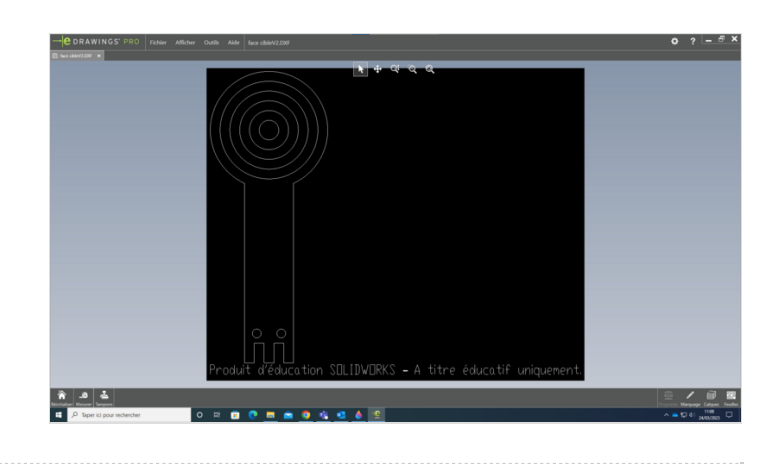

# <span id="page-1-1"></span>Étape 3 - Graver nos modélisations

Grâce à une graveuse laser nous découpons nos modélisations sur du bois.

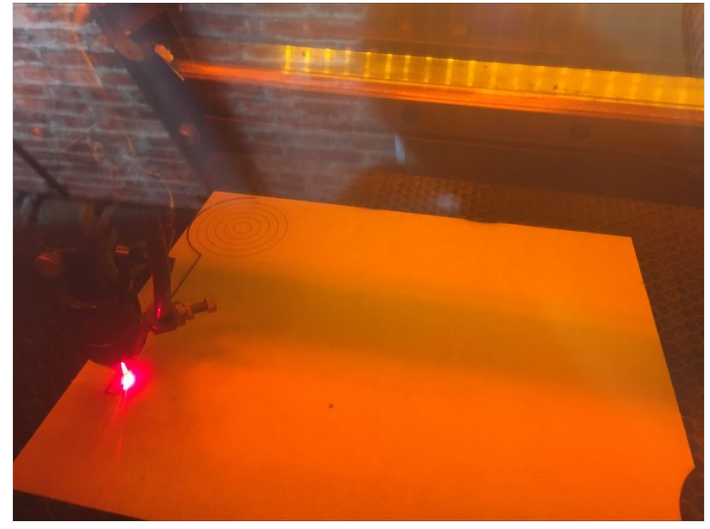

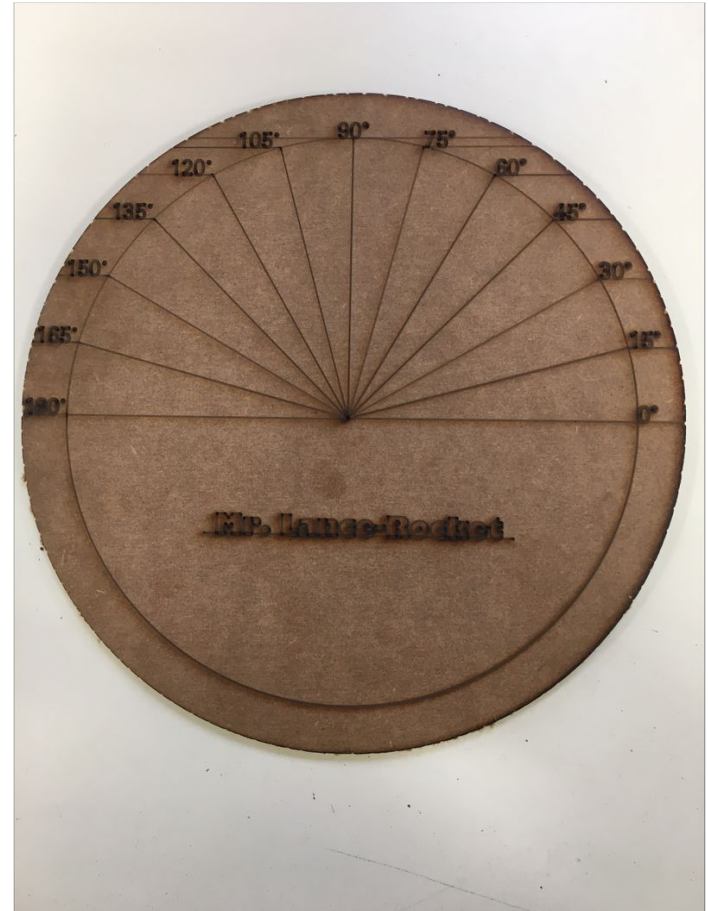

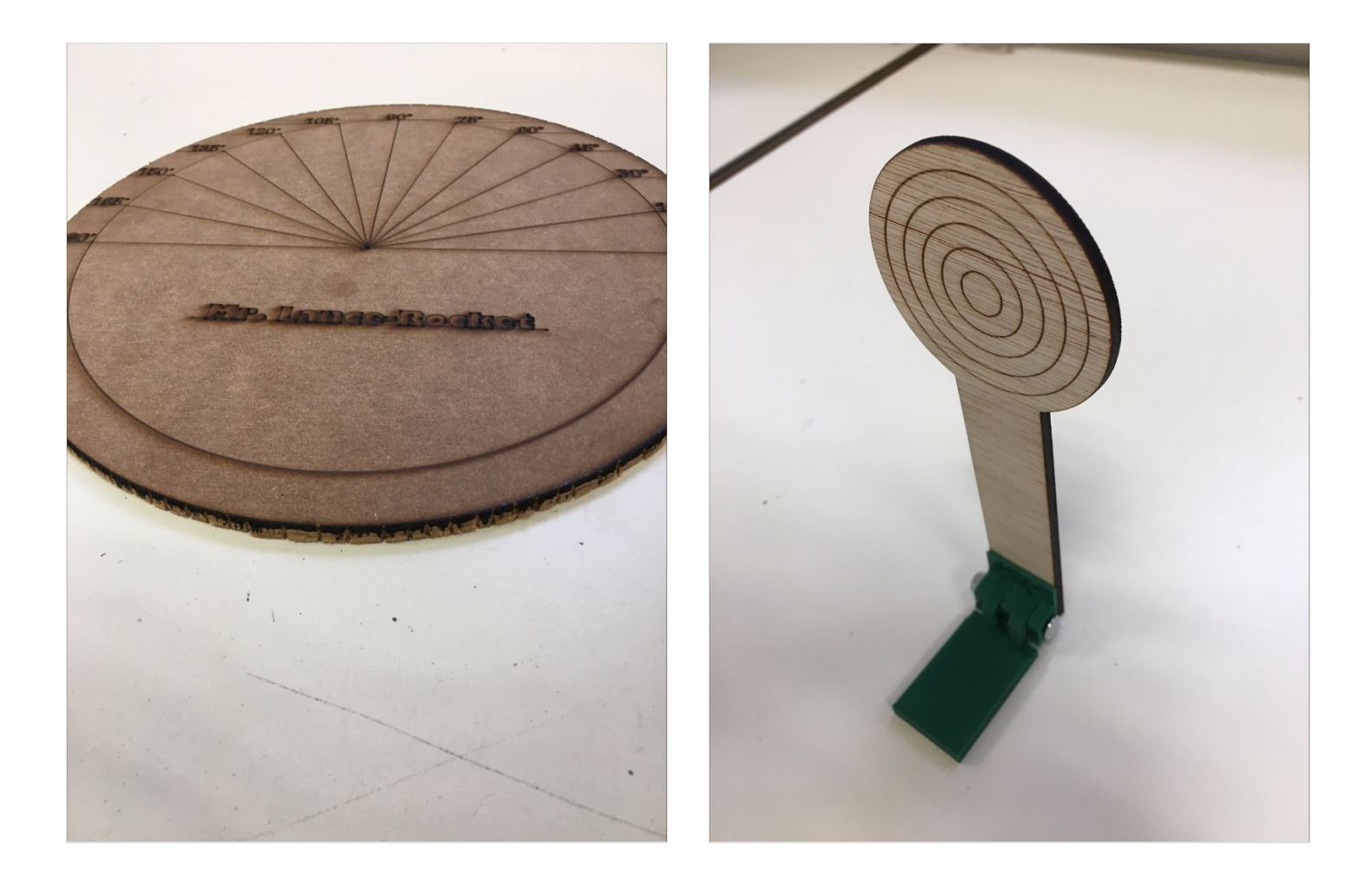

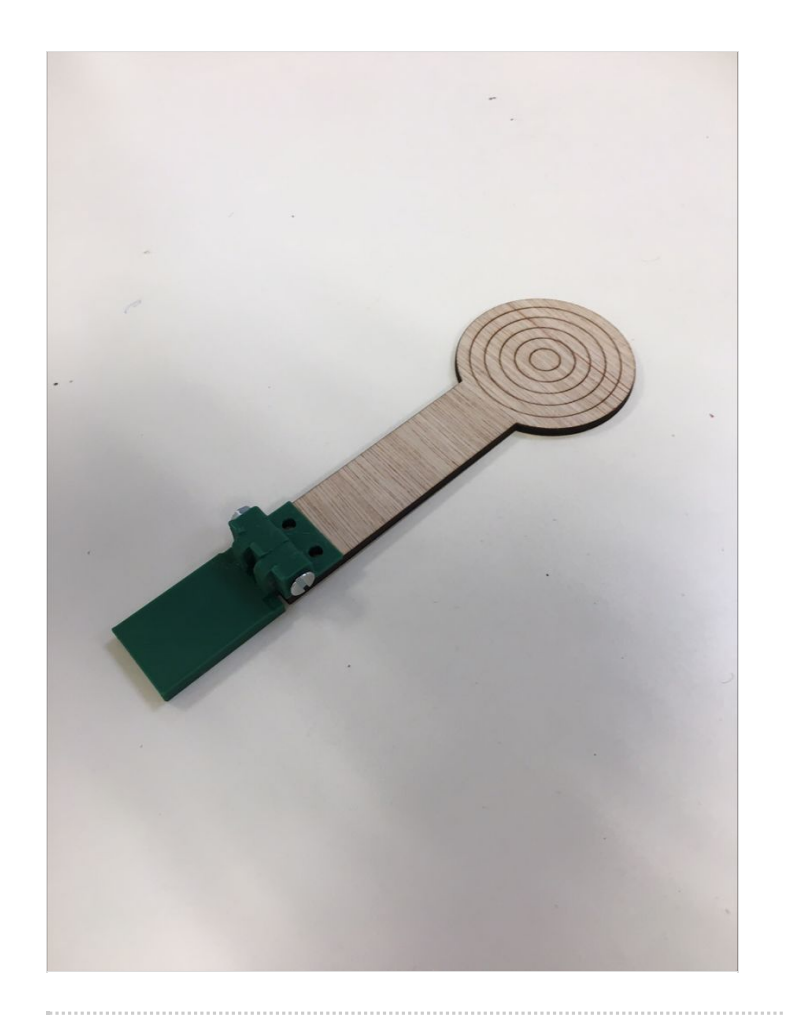

### <span id="page-4-0"></span>Étape 4 - création programme

on a fait un premier test sur le site Wokwi puis nous avant effectué le montage code source : from machine import Pin, I2C import ssd1306 # ESP32 Pin assignment i2c <sup>=</sup> I2C(0, scl=Pin(22), sda=Pin(21)) oled\_width <sup>=</sup> 128 oled\_height <sup>=</sup> 64 oled <sup>=</sup> ssd1306.SSD1306\_I2C(oled\_width, oled\_height, i2c) boutonR=Pin(15,Pin.IN) bouton1=Pin(4,Pin.IN) bouton2=Pin(5,Pin.IN) bouton3=Pin(14,Pin.IN) compteur =0 message= '' appuyerbouton $1 = 0$ appuyerbouton2 <sup>=</sup> 0 appuyerbouton3 <sup>=</sup> 0  $appuyerboutonR = 0$ while True: if boutonR.value() ==  $0$  and appuyerboutonR ==  $0$ : appuyerboutonR <sup>=</sup> 1 elif boutonR.value() == 1 and appuyerboutonR ==  $1$ :  $appuyerboutonR = 0$  $computer = 0$ if bouton1.value() ==  $0$  and appuyerbouton1 ==  $0$ : appuyerbouton $1 = 1$ elif bouton1.value() == 1 and appuyerbouton1 == 1: appuyerbouton $1 = 0$ compteur <sup>=</sup> compteur +1 if bouton2.value() ==  $0$  and appuyerbouton2 ==  $0$ : appuyerbouton2 <sup>=</sup> 1 elif bouton2.value() == 1 and appuyerbouton2 ==  $1$ : appuyerbouton2 <sup>=</sup> 0 compteur <sup>=</sup> compteur +1 if bouton3.value() == 0 and appuyerbouton3 == 0: appuyerbouton3 <sup>=</sup> 1 elif bouton3.value() == 1 and appuyerbouton3 ==  $1$ : appuyerbouton $3 = 0$ compteur <sup>=</sup> compteur +1 message= 'score '+ str(compteur) oled.fill(0) oled.text(message, 10, 30) oled.show()

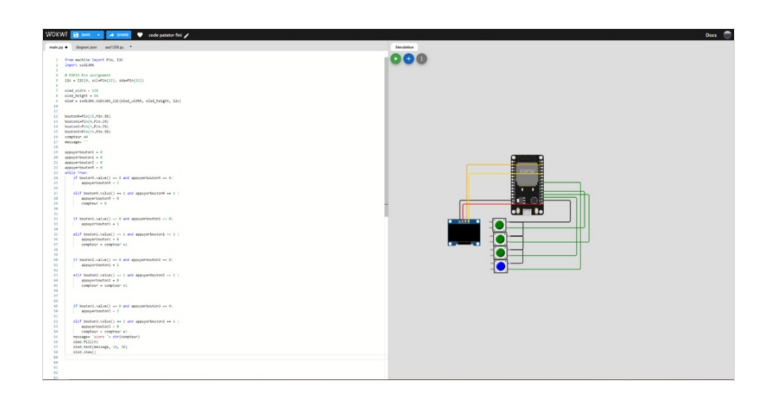

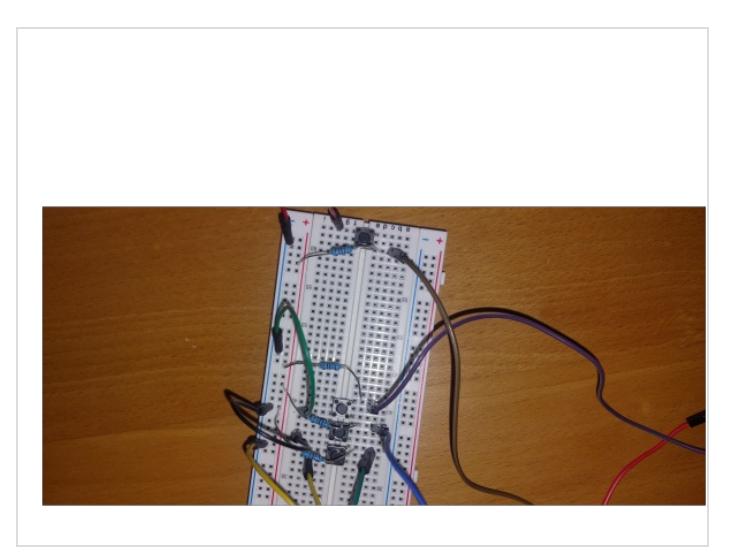

# <span id="page-5-0"></span>Étape 5 - Création du support canon

nous avons crée un support pour le canon avec un roulement a bille pour amélioré la Iuidité

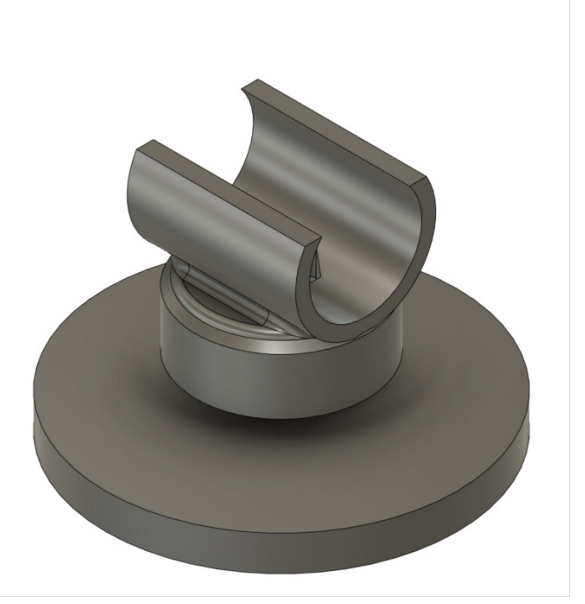

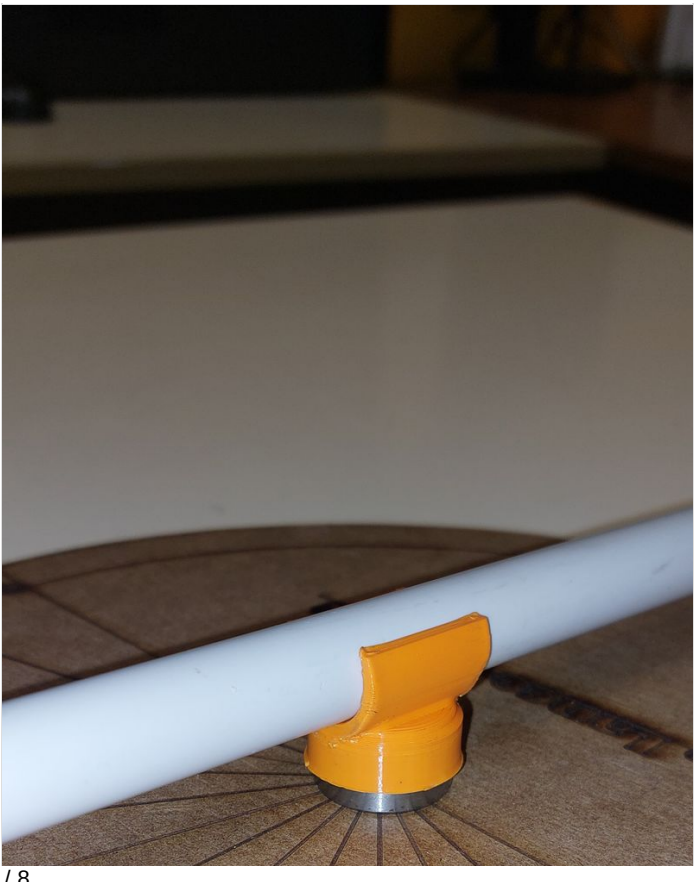

Page 7 / 8

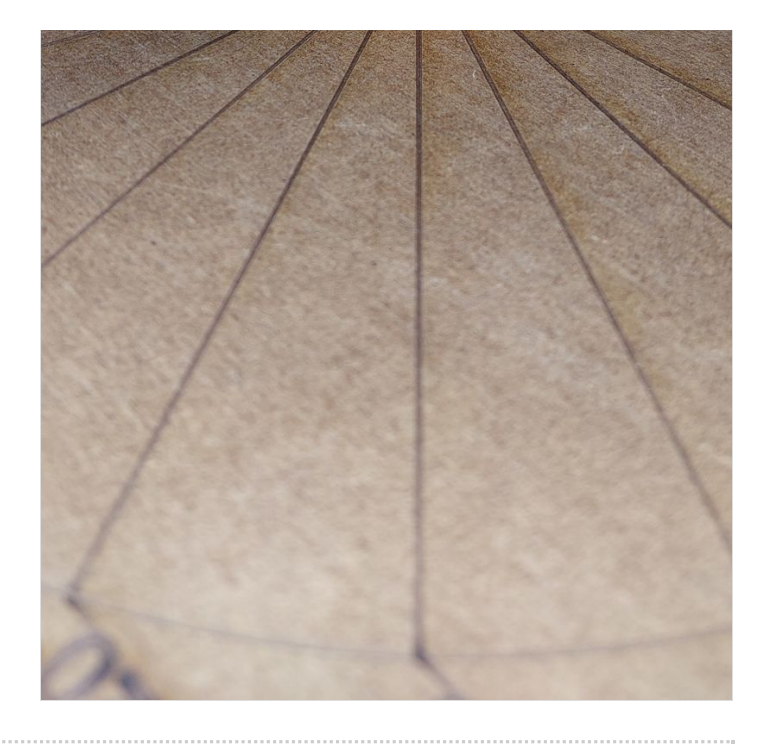